# **Basic FTP Commands**

## **What is FTP?**

The FTP (**F**ile **T**ransfer **P**rotocol) utility program is commonly used for copying files to and from other computers. These computers may be at the same site or at different sites thousands of miles apart. FTP is a general protocol that works on UNIX systems as well as a variety of other (non-UNIX) systems.

For the purposes of this Web page, the *local* machine refers to the machine you are initially logged into, the one on which you type the **ftp** command. The *remote* machine is the other one, the one that is the argument of the **ftp** command.

A user interface for the standard File Transfer Protocol for ARPANET, FTP acts as an interpreter on the remote machine. The user may type a number of UNIX-like commands under this interpreter to perform desired actions on the remote machine.

Most operating systems and communication programs now include some form of an FTP utility program, but the commands differ slightly between them. The following explanations and alphabetical list of commands refers to the common FTP utility program as provided on a UNIX machine. Check the documentation for your own machine to determine the comparable commands.

Most computers today include a windows-based type FTP program that is more PC-oriented and does not require full knowledge of these commands.

You can also perform FTP through a browser. For example, bring up Internet Explorer and type in

ftp://*yourLoginName@IPaddress*

instead of a normal web page URL.

The FTP site of the Computer Science department at CSU requires the user to use **sftp**, the secure version of FTP. Just type **sftp** instead of **ftp**, when you are using FTP in a terminal window.

# **Getting Started**

To connect your local machine to the remote machine, type

ftp *machinename*

where *machinename* is the full machine name of the remote machine, e.g., purcell.cs.colostate.edu. If the name of the machine is unknown, you may type

ftp *machinennumber*

where *machinennumber* is the net address of the remote machine, e.g., 129.82.45.181. In either case, this command is similar to logging onto the remote machine. If the remote machine has been reached successfully, FTP responds by asking for a *loginname* and *password*.

When you enter your own *loginname* and *password* for the remote machine, it returns the prompt

and permits you access to your own home directory on the remote machine. You should be able to move around in your own directory and to copy files to and from your local machine using the FTP interface commands given on the following page.

## **Anonymous FTP**

At times you may wish to copy files from a remote machine on which you do not have a *loginname*. This can be done using *anonymous* FTP.

When the remote machine asks for your *loginname*, you should type in the word anonymous. Instead of a *password*, you should enter your own electronic mail address. This allows the remote site to keep records of the anonymous FTP requests.

Once you have been logged in, you are in the anonymous directory for the remote machine. This usually contains a number of public files and directories. Again you should be able to move around in these directories. However, you are only able to copy the files from the remote machine to your own local machine; you are not able to write on the remote machine or to delete any files there.

# **Common FTP Commands**

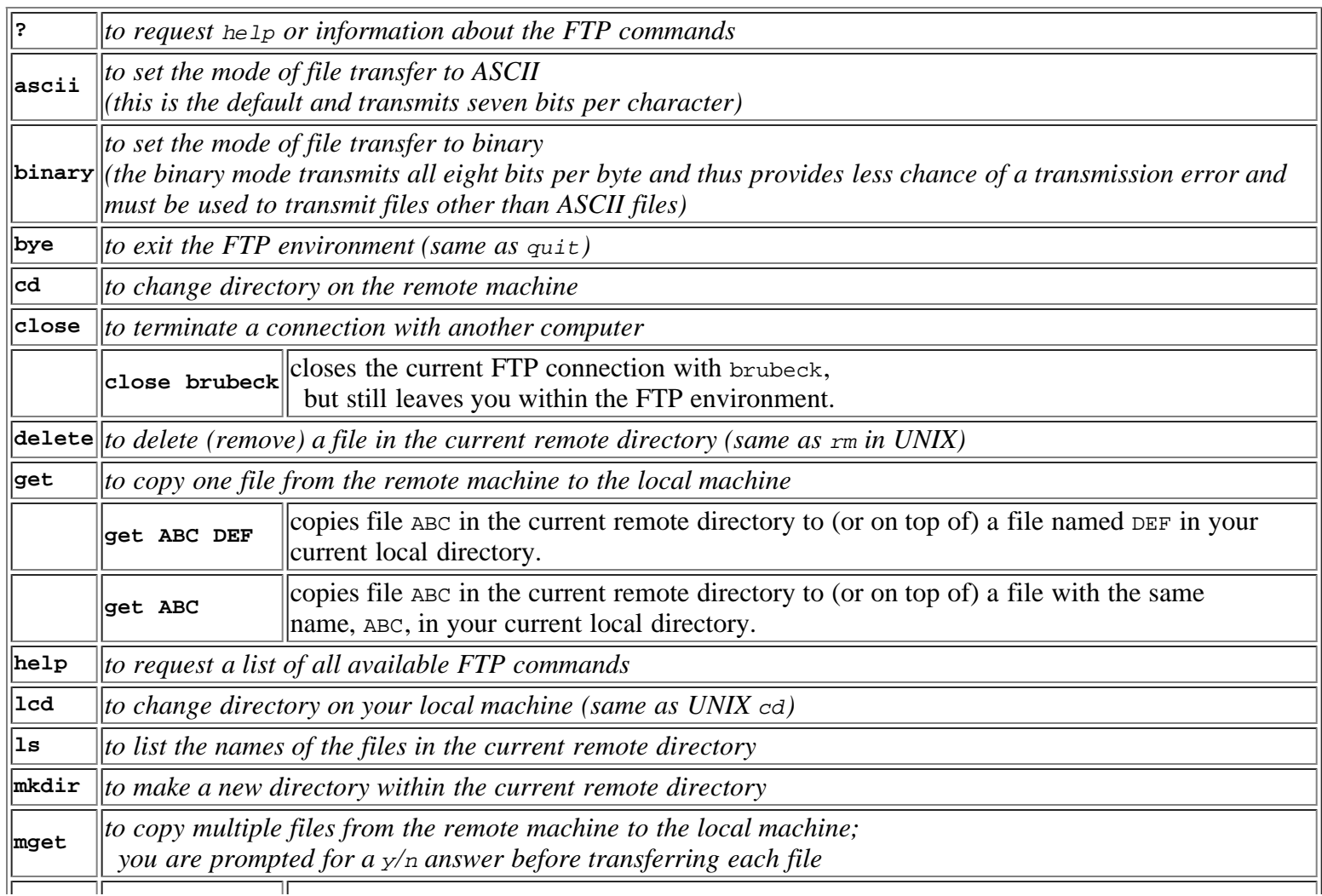

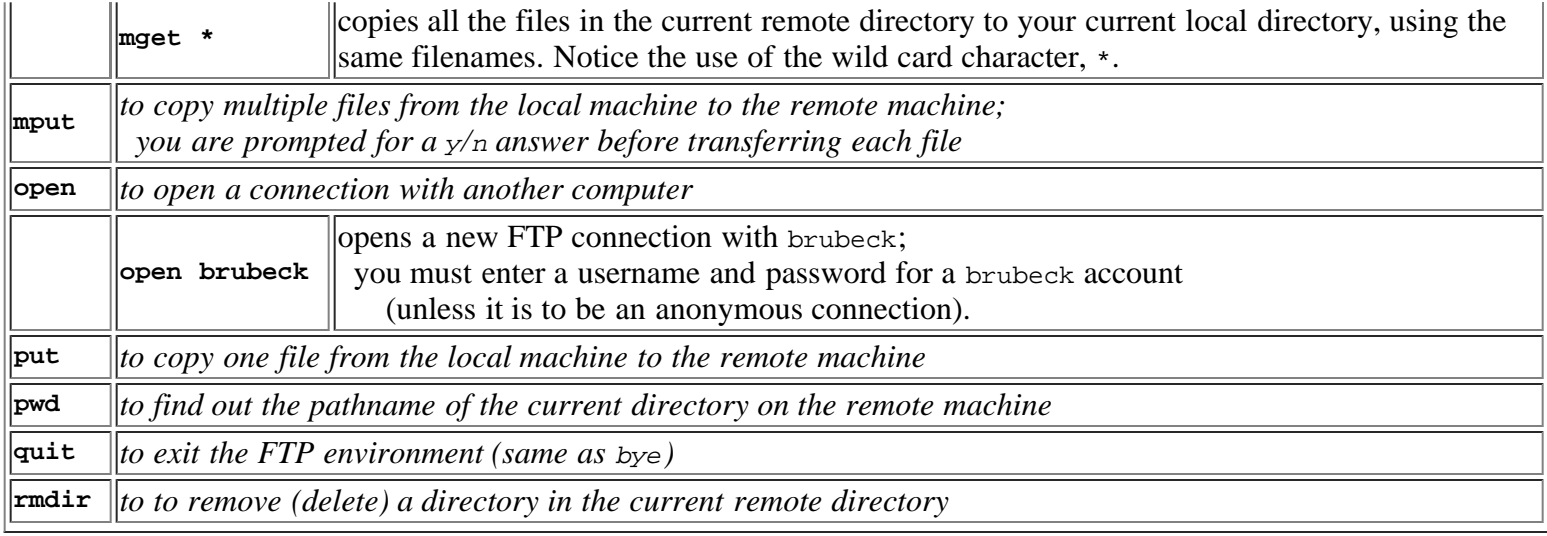

## **Further Information**

Many other interface commands are available. Also FTP can be run with different options. Please refer to your manual or the UNIX man page on  $ftp$  for more information.

### **Example Sessions**

Examples of two FTP sessions are given on the next two pages. These show the type of interaction you may expect when using the  $ftp$  utility.

#### **Example of Anonymous FTP Session**

```
ftp cs.colorado.edu
Connected to cs.colorado.edu. 
220 bruno FTP server (SunOS 4.1) ready. 
Name (cs.colorado.edu:yourlogin): anonymous 
331 Guest login ok, send ident as password. 
Password: 
230-This server is courtesy of Sun Microsystems, Inc. 
|230 -230-The data on this FTP server can be searched and accessed via WAIS, using 
230-our Essence semantic indexing system. Users can pick up a copy of the 
230-WAIS ".src" file for accessing this service by anonymous FTP from 
230-ftp.cs.colorado.edu, in pub/cs/distribs/essence/aftp-cs-colorado-edu.src 
230-This file also describes where to get the prototype source code and a 
230-paper about this system. 
230- 
230- 
230 Guest login ok, access restrictions apply. 
ftp> cd /pub/HPSC 
250 CWD command successful. 
ftp> ls 
200 PORT command successful. 
150 ASCII data connection for /bin/ls (128.138.242.10,3133) (0 bytes). 
ElementsofAVS.ps.Z 
 . . .
execsumm_tr.ps.Z 
viShortRef.ps.Z 
226 ASCII Transfer complete. 
418 bytes received in 0.043 seconds (9.5 Kbytes/s) 
ftp> get README 
\overline{200} PORT command successful.
150 ASCII data connection for README (128.138.242.10,3134) (2881 bytes). 
226 ASCII Transfer complete. 
local: README remote: README
```

```
2939 bytes received in 0.066 seconds (43 Kbytes/s) 
ftp> bye 
\begin{vmatrix} 221 & \text{Goodbye.} \ \text{\$} & \text{ls} \end{vmatrix}\frac{1}{3}1.1.11README 
 . . .
```
**An FTP session to obtain the HPSC README file from the cs.colorado.edu anonymous ftp directory using a** *loginname* **of anonymous and a** *password* **of one's own electronic mail address.**

#### **Example of Regular FTP Session**

```
ftp nordsieck.cs.colorado.edu
Connected to nordsieck.cs.colorado.edu. 
220 nordsieck FTP server (Version 5.53 Tue Aug 25 10:46:12 MDT 1992) ready. 
Name (nordsieck.cs.colorado.edu:yourlogin): yourlogin 
331 Password required for yourlogin. 
Password: 
230 User yourlogin logged in. 
ftp> cd HPSC/exercises 
250 CWD command successful. 
ftp> ls 
200 PORT command successful. 
550 No files found. 
ftp> put tmul.out 
200 PORT command successful. 
150 Opening ASCII mode data connection for tmul.out. 
226 Transfer complete. 
local: tmul.out remote: tmul.out 
1882 bytes sent in 0.0095 seconds (1.9e+02 Kbytes/s) 
ftp> ls 
200 PORT command successful. 
150 Opening ASCII mode data connection for file list. 
tmul.out 
226 Transfer complete. 
9 bytes received in 0.0021 seconds (4.3 Kbytes/s) 
ftp> mput * 
mput Makefile? y 
200 PORT command successful. 
150 Opening ASCII mode data connection for Makefile. 
226 Transfer complete. 
local: Makefile remote: Makefile 
1020 bytes sent in 0.0062 seconds (1.6e+02 Kbytes/s) 
mput tmul.out? n 
ftp> quit 
\begin{vmatrix} 22\overline{1} & \overline{1} & \overline{1} \\ \overline{8} & \overline{1} & \overline{1} \end{vmatrix}% ls 
 . . .
Makefile 
tmul.out 
     . . .
```
**An FTP session to copy files from a remote machine back to nordsieck.cs.colorado.edu using one's own login and password.**